# **General Fund Enterprise Business System** (GFEBS)

## **Supplier Self-Services (SUS) Acceptor Training for Quantity Based Contracts**

Last Updated 9-22-2015

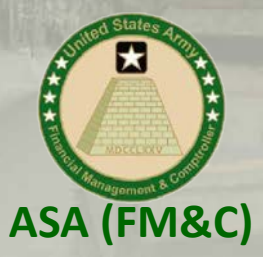

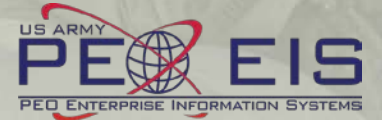

## **What is Supplier Self-Services (SUS)?**

**General Fund** 

**Enterprise Business System** (GFEBS)

- **SUS is a Vendor Portal**
	- **Maintains WAWF as the single face to industry for DoD invoicing**
		- User ID management and secure provisioning by CAGE remains in WAWF
		- Seamlessly logs vendor into SUS based on assigned Pay Office
		- "One-Stop" interface developed by WAWF
		- Summary data updated in WAWF for a consolidated view for all of DoD

## – **Utilizes standard GFEBS functionality**

Improves Army end-to-end visibility and auditability

## – **Defaults GFEBS PO obligation data to the vendor**

- Pre-populates vendor invoice data with pre-validated GFEBS data
	- o Allows for identification of errors early in the process
		- Vendors to validate PO accurately reflects contract terms immediately after award
	- o Vendor input restricted to prevent conflict with contract
		- I.e. can input Quantity, but cannot change fields like Unit of Measure or Unit Price
- **Provides vendor integrated, real time visibility of open amount and invoice processing status**
- **Prevents delay in acceptance posting in GFEBS**
- **Eliminates manual intervention to improve auditability**
- Reduces interest penalties

## **3 Main Steps for Vendor to Submit SUS Invoice for Goods (or Quantity based)**

### **General Fund Enterprise Business System** (GFEBS)

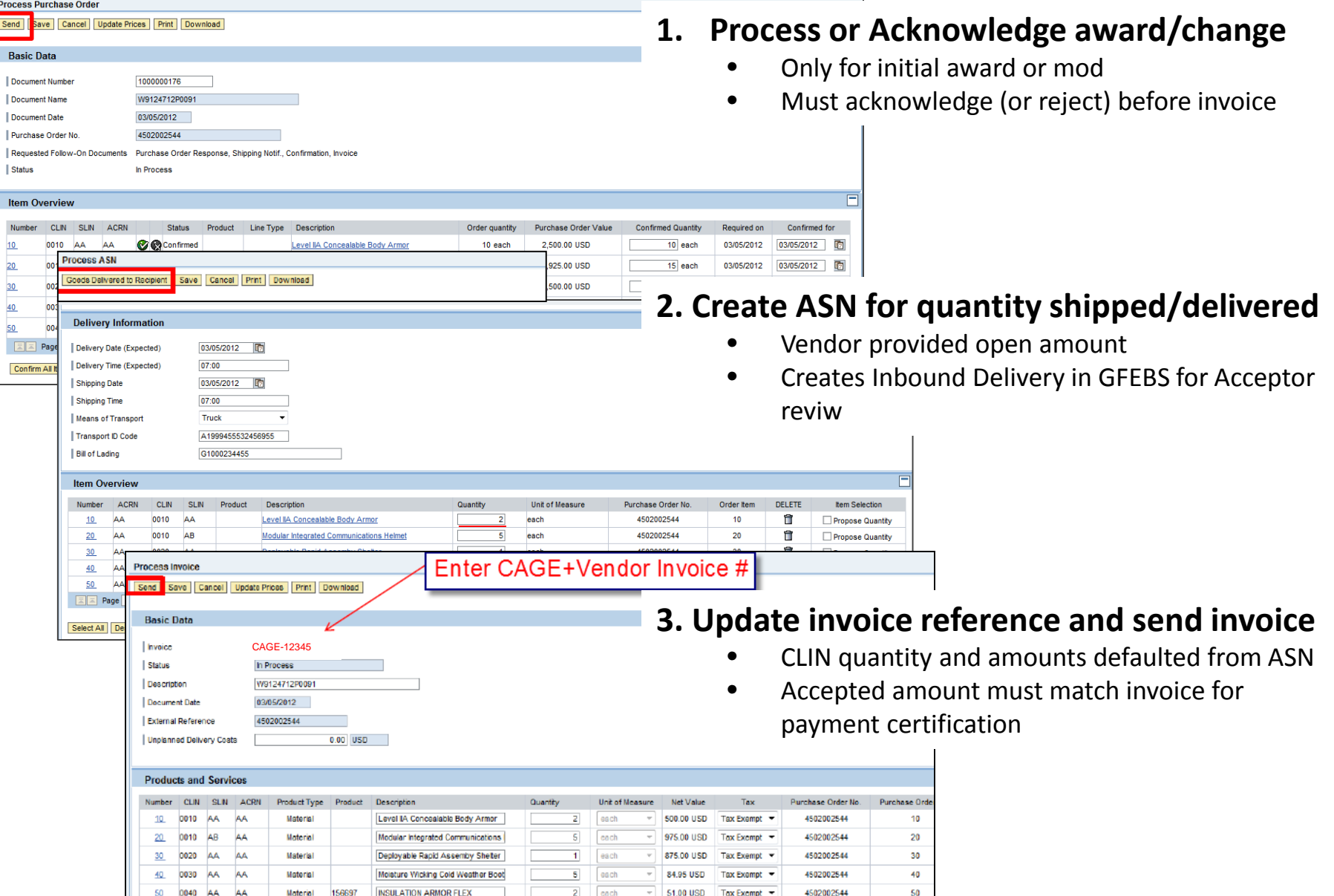

#### $\boxed{\bigcirc}$ WAWF Gov't View Only Folder does not currently contain SUS documents \*\*WAWF to update

### Log into GFEBS instead of WAWF to review vendor submitted SUS documents

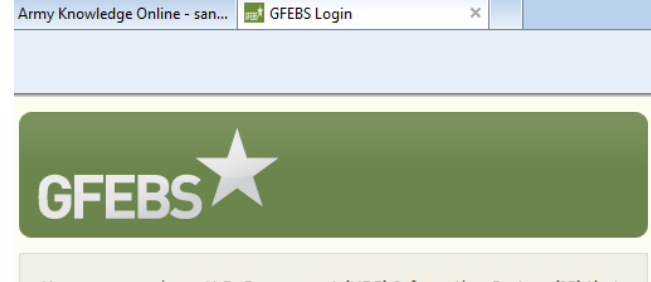

You are accessing a U.S. Government (USG) Information System (IS) that is provided for USG-authorized use only. By using this IS (which includes any device attached to this IS), you consent to the following conditions: -The USG routinely intercepts and monitors communications on this IS for purposes including, but not limited to, penetration testing, COMSEC monitoring, network operations and defense, personnel misconduct (PM), law enforcement (LE), and counterintelligence (CI) investigations. -At any time, the USG may inspect and seize data stored on this IS. -Communications using, or data stored on, this IS are not private, are

subject to routine monitoring, interception, and sea disclosed or used for any USG authorized purpose. security measures (e.g., authentication and access USG interests--not for your personal benefit or priv the above, using this IS does not constitute conser investigative searching or monitoring of the conten communications, or work product, related to perso services by attorneys, psychotherapists, or clergy, Such communications and work product are private User Agreement for details!!!.

GFEBS Login link: https://prodep.gfebs-erp.army.mil/

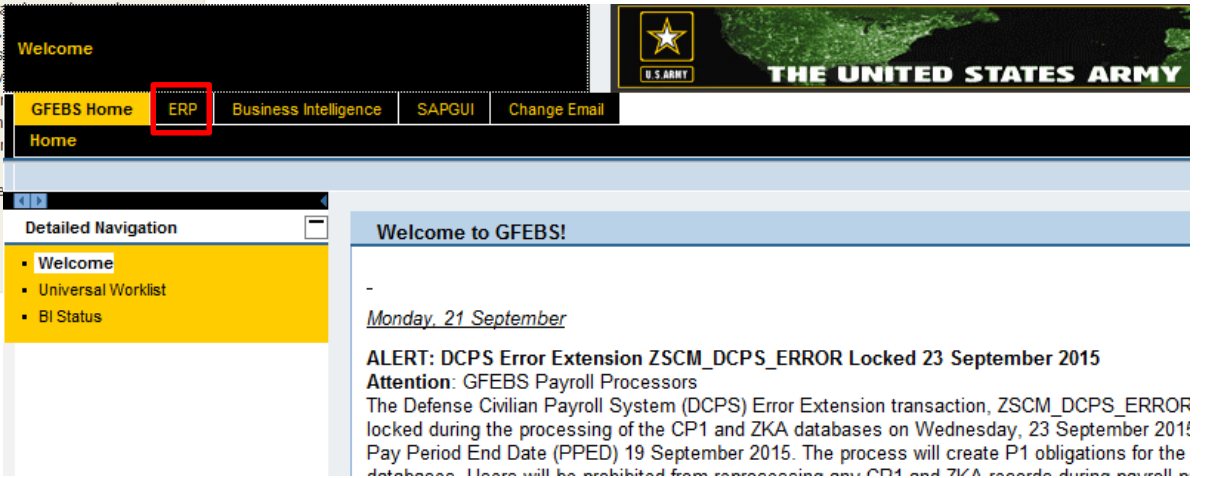

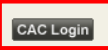

Requires SUS\_GR\_PROCESSOR role to post acceptance/goods receipt Recommend also the GR\_PROCESSOR role Required pre-requisite training includes: **L250E Acquisition Process Overview** L251E Accounts Payable Process Overview

Suggested transaction codes to add to Favorites in GFEBS:

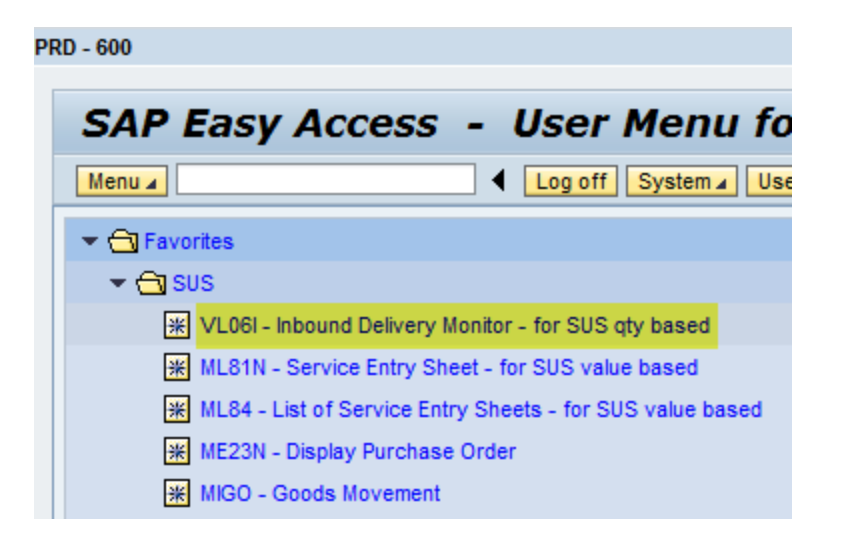

## Quantity based Purchase Orders (POs) generate Inbound Deliveries from SUS ASN Notification ran nightly for open inbound deliveries

## **Use transaction code VL06i** to review and post acceptance Select "**List Inbound Deliveries**"

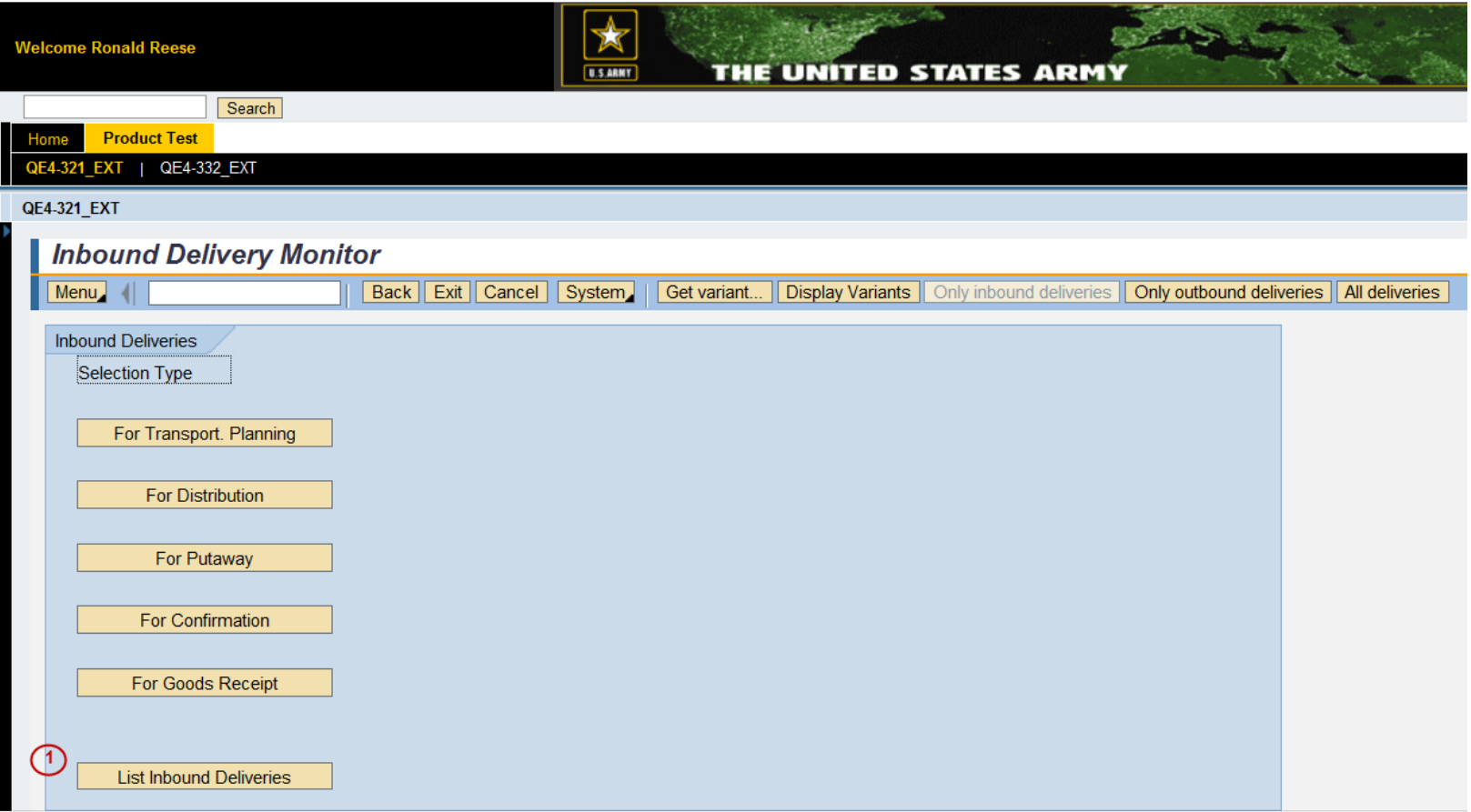

1. Click on button "List of Inbound Deliveries"

 $\sqrt{2}$ 

## \*\*Suggest to save a Variant for each Acceptor to prevent entry each time

Enter Delivery Date range (or remove default to select all) Enter Vendor CAGE code of your assigned vendor

 $\boxed{\bigcirc}$ 

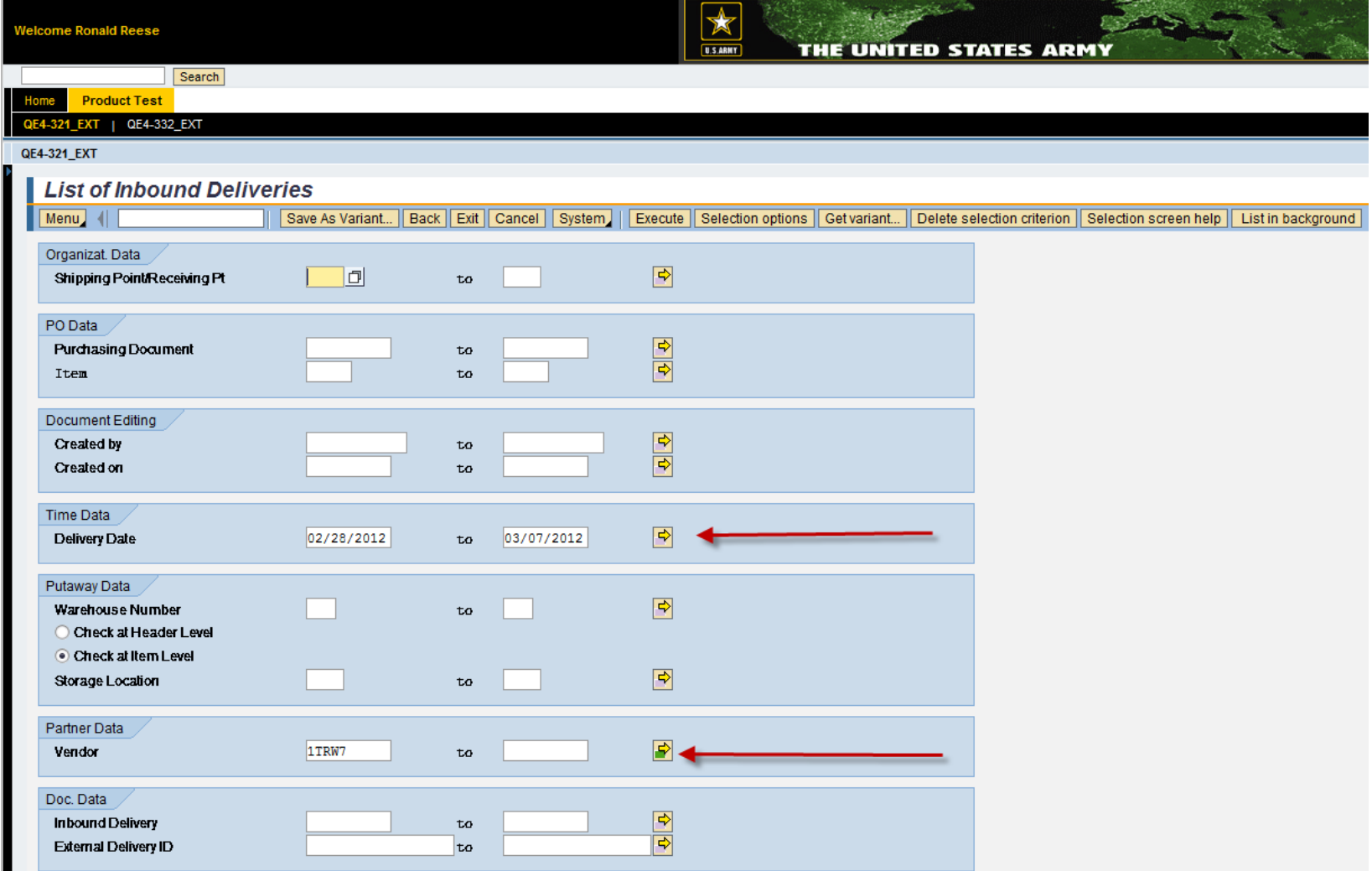

 $^{09/22/2015}$  \*See Backup information to locate vendor if unknown for assigned contract  $^{-7}$ 

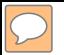

Scroll down to enter "**A**" (open) and "**B**" (partial) for "**Total gds mvt stat.**" Select "**Execute**" to query

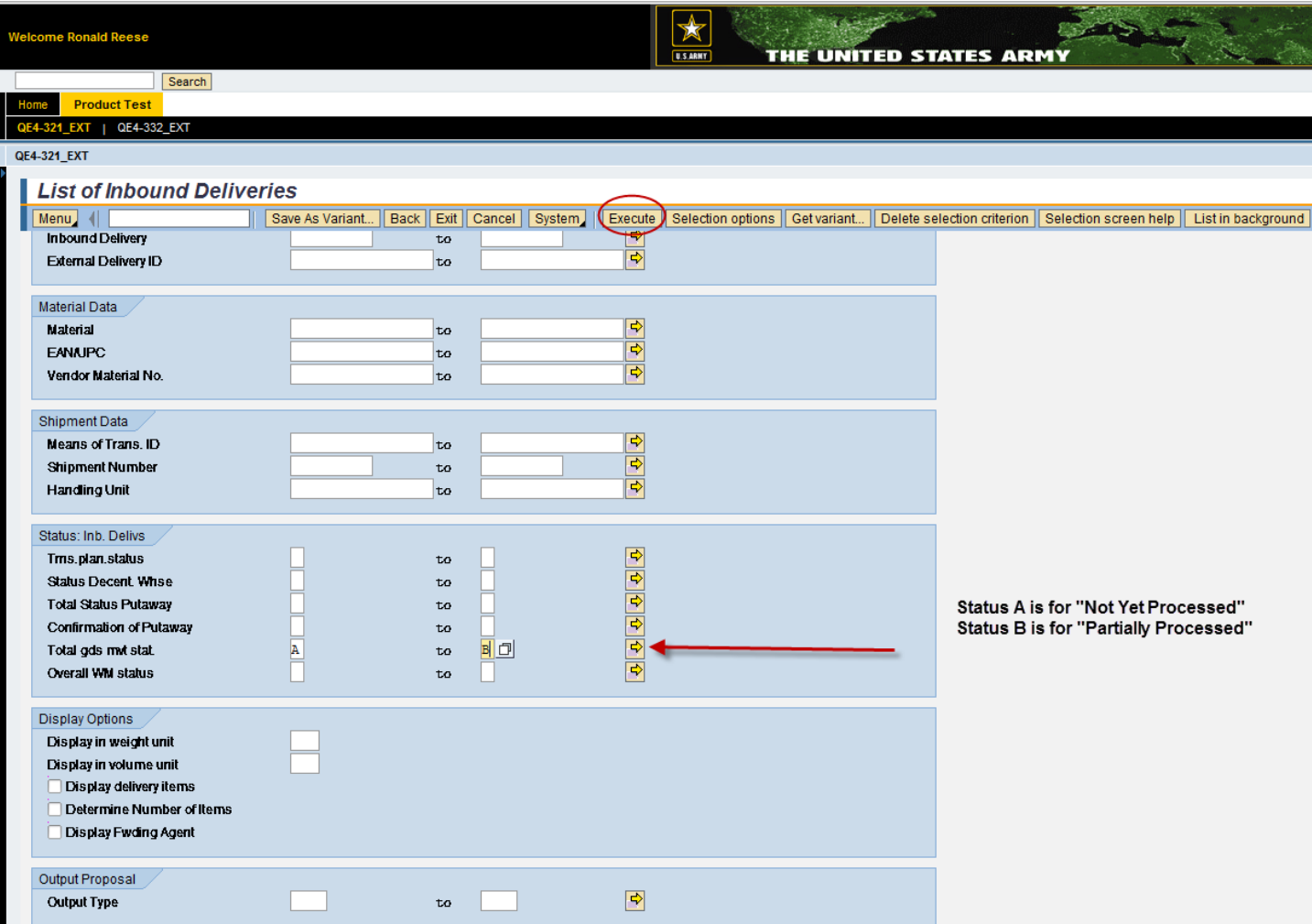

Listing of open Inbound Deliveries shown with PO delivery date and Vendor Select "**Change Inbound Delivery**" to review and post acceptance

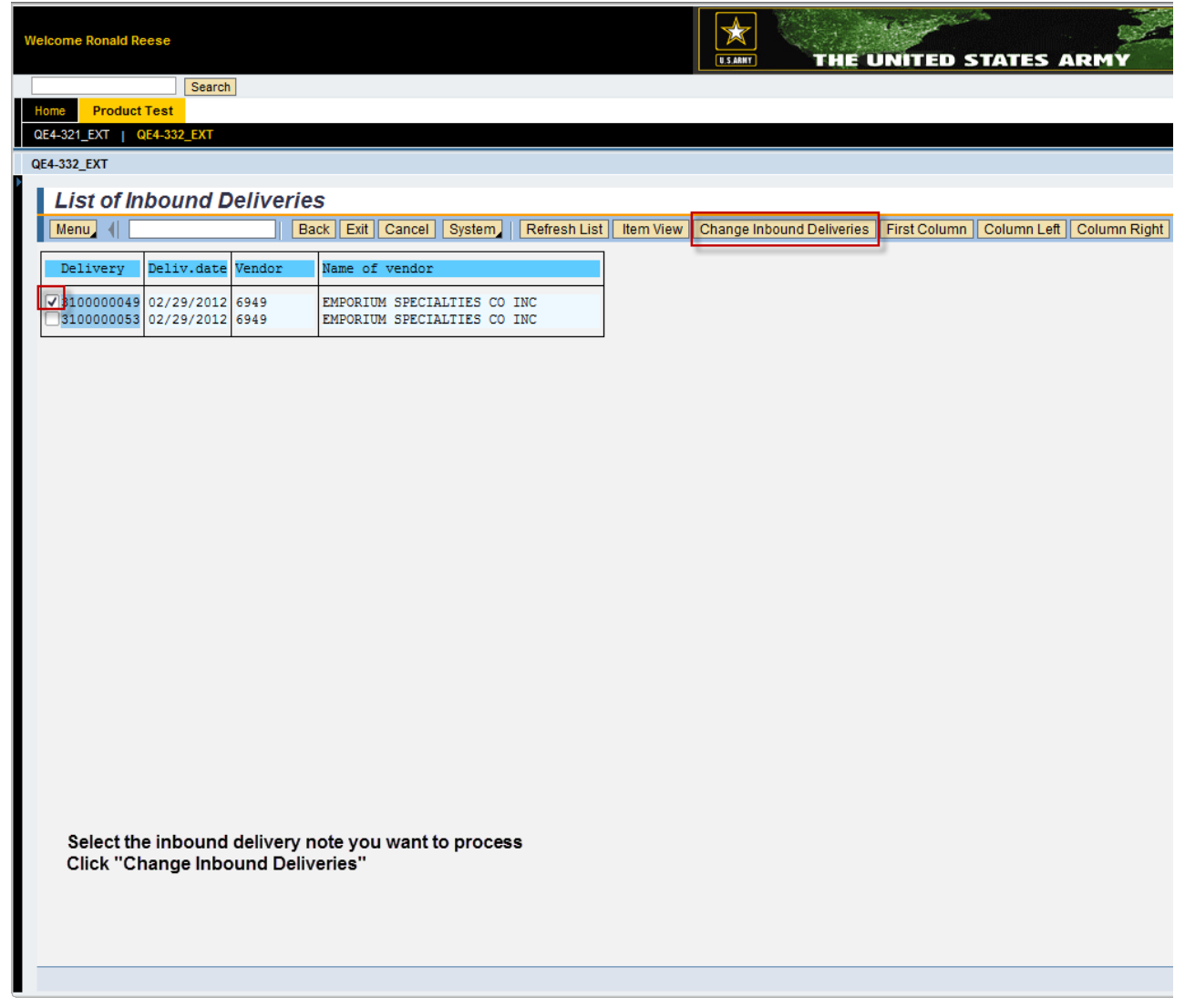

 $\boxed{\bigcirc}$ 

Review vendor submitted information for accuracy Change "Document Date" to current date (if needed)

If approve, select "**Post Goods Receipt**" and "**Save**"

If do not approve, must still "**Post Goods Receipt**" and "**Save**" then return to vendor

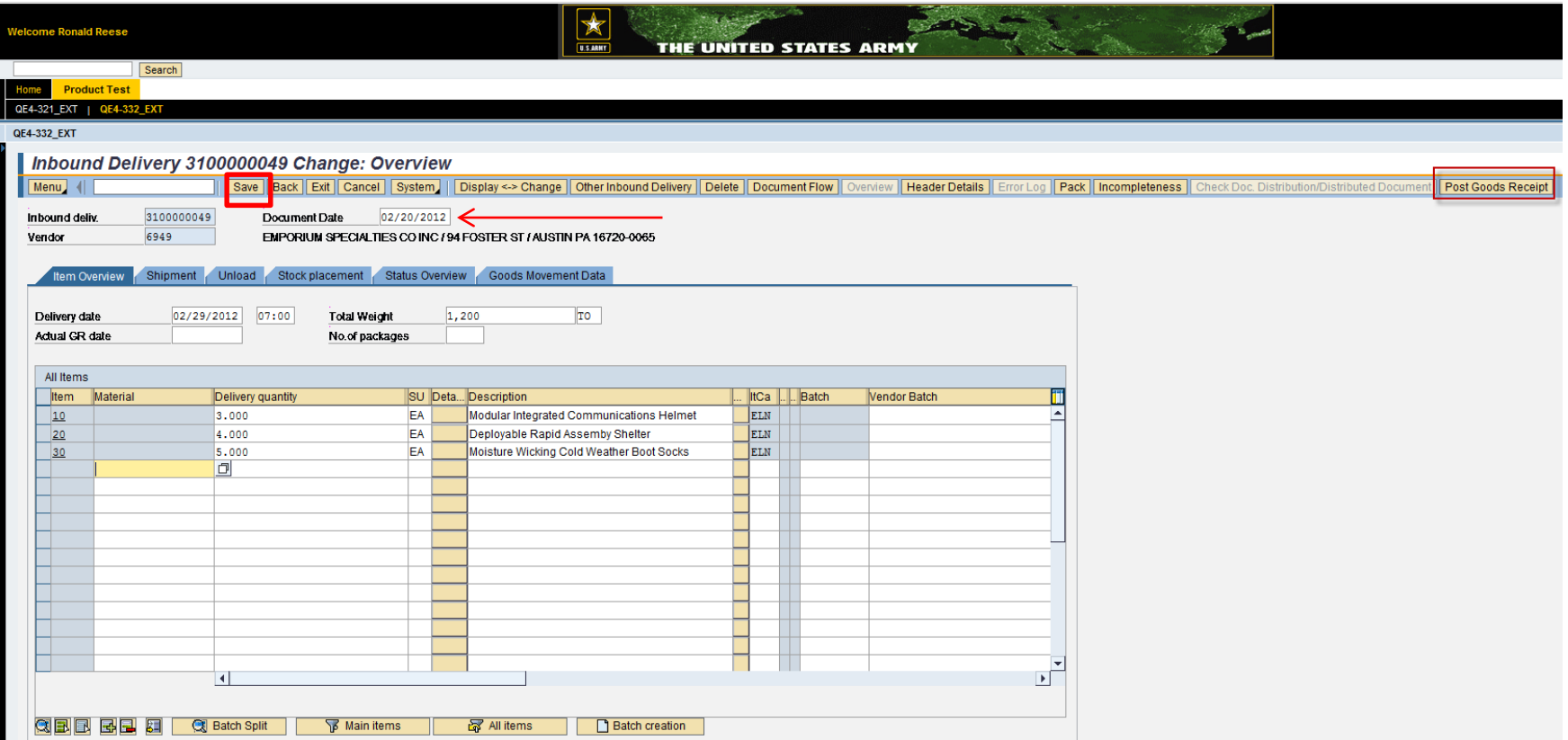

 $_{09/22/2015}$  PO History shows Goods Receipt (=Acceptance) posted  $_{10}$ Message at bottom stating "Inbound delivery changed"

**General Fund** 

**Enterprise Business System** (GFEBS)

# Backup Information

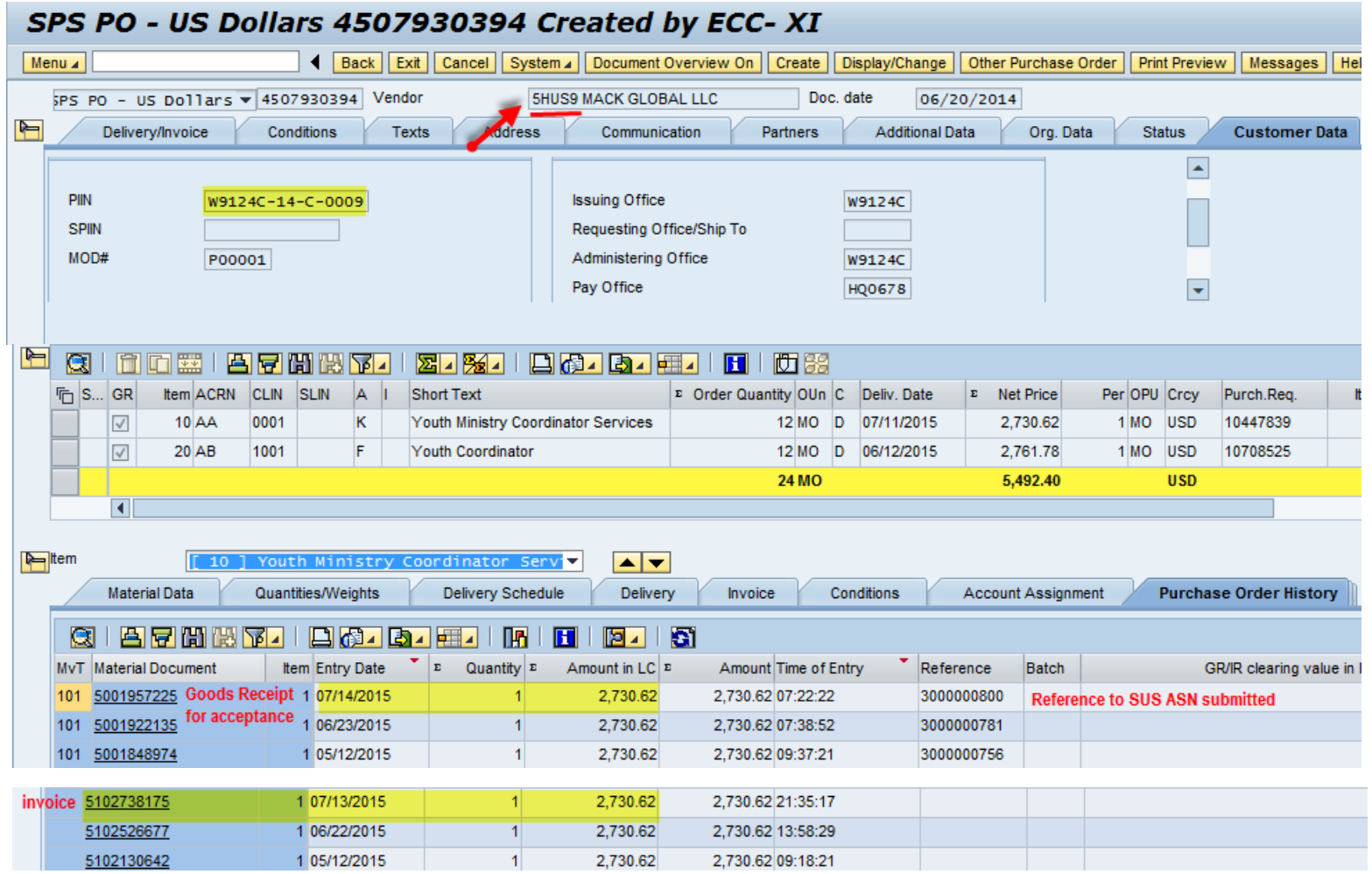

PO History shows listing of Goods Receipts for Acceptance with SUS reference Scrolling down shows linked Invoice

 $\boxed{\bigcirc}$ 

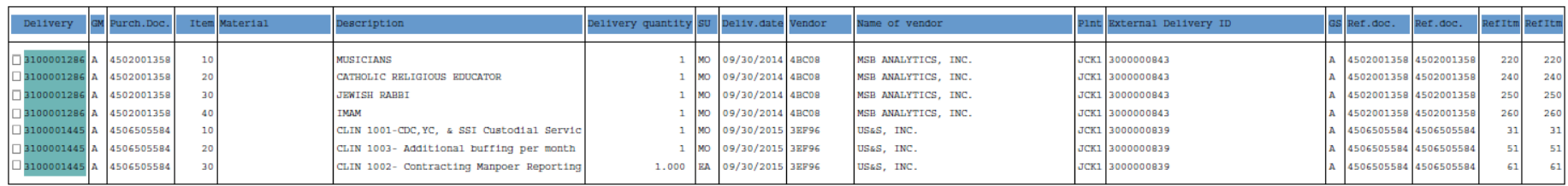

Note: Job ran nightly and forwarded by email to the assigned COR/Acceptor

 $\sqrt{C}$